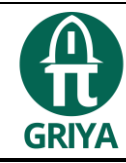

# *Geogebra* **untuk Pengantar Pembelajaran Integral Tentu**

## **Nadya Gabriella Nalley, Arcelia Grace Pora Katoda, Irna Karlina Sensiana Blegur**

*Pendidikan Matematika, FKIP, Universitas Nusa Cendana, Kupang*

nadyanalley@gmail.com

Diterima: 05-12-2023; Direvisi: 20-12-2023; Dipublikasi: 31-12-2023

#### **Abstract**

Nowadays there are many technologies that can be utilized to support the educational process, including in the teaching of mathematics. In integral material, the usual approach involves explaining mathematical operations, giving an example, and doing the task. Students are not taught in-depth concepts about how integrals are obtained and the related issues with integrals. All of this could be due to the lack of use of media that supports stimulation and visualization of mathematics learning. One of the media that answers this problem is Geogebra. This article is a literature study that discusses the Geogebra application as an introduction to integral learning. Beside that, example of using Geogebra as a learning media to help students understand integral concepts are also presented.

**Keywords**: Geogebra; definite integral

#### **Abstrak**

Saat ini telah banyak teknologi yang dapat dimanfaatkan untuk mendukung proses pendidikan termasuk dalam pembelajaran matematika. Pada materi integral, biasanya hanya dilakukan dengan menerangkan operasi matematika, memberi contoh, dan mengerjakan soal saja. Peserta didik tidak diajar tentang konsep yang mendalam tentang bagaimana integral diperoleh dan masalah-masalah terkait integral. Semua hal itu dapat dikarenakan kurang pemanfaatan media yang mendukung stimulisasi dan visualisai pembelajaran matematika. Salah satu media yang menjawab masalah itu adalah geogebra. Artikel ini merupakan studi literatur yang membahas aplikasi geogebra sebagai pengantar pembelajaran integral tentu. Selain itu, juga disajikan bagaimana contoh penggunakan geogebra sebagai media pembelajaran untuk mengantar peserta didik memahami konsep integral tentu.

**Kata Kunci:** *Geogebra*; integral tentu

#### **1. PENDAHULUAN**

Pesatnya perkembangan teknologi telah membuka peluang dan jalan baru bagi perkembangan berbagai bidang kehidupan, termasuk dalam bidang pendidikan. Saat ini telah banyak teknologi yang dapat dimanfaatkan untuk mendukung proses pendidikan, termasuk dalam proses pembelajaran, sehingga menjadikan pembelajaran lebih dinamis, efisien, dan efektif. Berbagai program komputer, yang merupakan salah satu produk teknologi, secara sengaja telah dikembangkan untuk mendukung proses pembelajaran, termasuk dalam pembelajaran matematika.

Umumnya pembelajaran matematika khususnya materi integral dilakukan dengan menerangkan operasi matematika, memberi contoh, mengerjakan soal serta mengerjakan soal yang sejenis dengan soal yang sudah diterangkan. Materi integral yang terlalu abstrak diluar pengalaman sehari-hari. Visualisasi dan simulasi diperlukan untuk yang sulit dibayangkan. Kerumitan materi dapat dapat disederhanakan dengan bantuan media pembelajaran.

Media pembelajaran yang sesuai dan dapat membantu guru dalam hal penyampaian materi yang bersifat abstrak adalah geogebra. Program geogebra merupakan salah satu produk kemajuan teknologi yang saat ini banyak dimanfaatkan dalam pembelajaran matematika. Dengan berbagai keunggulan yang dimilikinya, saat ini geogebra banyak dimanfaatkan sebagai alat bantu untuk mengkonstruksi, mendemonstrasikan dan memvisualisasikan konsep-konsep abstrak pada matematika. Program geogebra sangat mudah diperoleh karena dapat diunduh secara gratis dan mudah diinstal pada komputer.

Program ini dapat dimanfaatkan untuk meningkatkan pemahaman peserta didik terhadap konsep yang telah dipelajari maupun sebagai sarana untuk mengenalkan atau mengkonstruksi konsep baru. Menurut Hohenwarter (2008), program geogebra sangat bermanfaat bagi guru maupun peserta didik. Tidak sebagaimana pada penggunaan program komersial yang biasanya hanya bisa dimanfaatkan di sekolah, geogebra dapat diinstal pada komputer pribadi dan dimanfaatkan dimana dan kapanpun oleh peserta didik.

Dengan demikian, bagaimana penggunaan geogebra sebagai pengantar pembelajaran integral tentu? Artikel ini merupakan studi literatur yang membahas aplikasi geogebra sebagai pengantar pembelajaran integral tentu. Selain itu, juga disajikan bagaimana contoh penggunakan geogebra sebagai media pembelajaran untuk mengantar peserta didik memahami konsep integral tentu.

## **2. METODE PENELITIAN**

Jenis penelitian ini termasuk dalam penelitian studi literatur (*library research*). Studi literatur merupakan cara yang digunakan untuk mengumpulkan data atau sumber yang relevan dengan dengan topik pembahasan yang dikaji (Habsy, 2017). Hal ini sesuai dengan penelitian yang dilakukan oleh Blegur (2021), penelitian dilakukan dengan menelusuri berbagai kepustakaan yang dijadikan sebagai sumber terkait geogebra untuk pengantar pembelajaran integral tentu yang dapat memfasilitasi peserta didik dalam pembelajaran matematika.

### **3. HASIL DAN PEMBAHASAN**

Luas suatu bangun dapat dihampiri dengan menggunakan luas bangun yang lain. Dalam menentukan luas sebuah objek tidak beraturan perlu dilakukan pendekatan menggunakan objek lain yang sebelumnya telah diketahui cara menghitung luasnya. Bangun yang dapat digunakan untuk melakukan pendekatan tersebut adalah poligon.

Poligon adalah sekelompok titik yang dihubungkan oleh garis lurus sehingga menciptakan sebuah rangkaian titik (Basaria, 2018). Poligon juga dapat diartikan sebagai gambar tertutup pada bidang datar yang dibatasi oleh ruas-ruas garis lurus. Contoh dari poligon adalah persegi, persegi panjang, segitiga dan segi banyak.

Hampiran menggunakan poligon ini tidak hanya digunakan untuk menghitung luas poligon lain tetapi dapat juga digunakan untuk menghitung luas daerah yang dibatasi garis lengkung. Semakin banyak hampiran yang digunakan maka luasnya akan semakin mendekati bangun yang dihampiri. Dengan demikian dapat disimpulkan bahwa luas daerah yang dibatasi garis melengkung =  $\lim_{n\to\infty} L(p_n)$ .

Hampiran dengan menggunakan poligon tersebut dapat digunakan untuk menentukan luas daerah dibawah sebuah kurva (luas daerah sisi lengkung). Hampiran ini dapat ditinjau dari sisi dalam maupun sisi luar daerah bangun yang dihampiri tersebut.

## **3.1 Luas Menurut Poligon Dalam**

Untuk mendapatkan konsep umum poligon dalam, perhatikan contoh berikut sebuah kurva  $f(x) = x^2 - 2x + \frac{3}{2}$  $\frac{3}{2}$ akan dihitung luas kurva pada interval [1,2] dan dibatasi oleh sumbu-x. Kita akan menggunakan jumlahan beberapa partisi poligon (persegi panjang) dalam untuk mendapatkan hampiran luas daerah ini. Berikut langkah-langkah memvisualkan konsep umum poligon dalam pada aplikasi Geogebra.

- a. Buka aplikasi geogebra pada laptop atau komputer
- b. Pada saat tampilan sudah terlihat (lihat tabel 1(a)), lalu klik input yang berada di bagian atas sebelah kiri (lihat tabel 1(b)) dan ketik atau tuliskan fungsi yang akan dicari melalui input kemudian enter maka akan terlihat grafik sesuai fungsi yang dimasukan (lihat tabel 1(c)).

Contoh :  $f(x) = x^2 - 2x + \frac{3}{2}$ 2 (a) Tampilan Awal Geogebra •  $f(x) = x^2 - 2x + \frac{3}{2}$  $\vdots$ (c) Tampilan Grafik  $f(x) =$  $x^2 - 2x + \frac{3}{2}$ (b) Kolom input 2

## **Tabel 1.** Pengoperasian Geogebra

c. Dari soal diketahui kurva  $f(x) = x^2 - 2x + \frac{3}{2}$  $\frac{3}{2}$ akan dihitung luas kurva pada interval [1,2] dan dibatasi oleh sumbu-x. artinya batas bawahnya 1 dan batas

atasnya 2 karena dibatasi sumbu-x maka nilai  $y = 0$ . Lalu kita masukan batasbatas yang ada pada kolom input (lihat tabel 2).

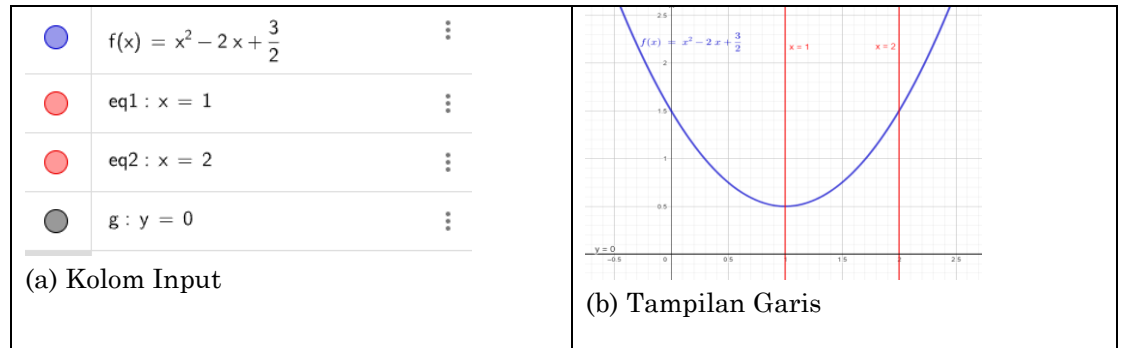

**Tabel 2.** Pengoperasian Geogebra

d. Klik input dan ketik perintah LowerSum[<Function>,<Start x-Value>,<End x-Value>,<Number Of Rectangles>]. LowerSum ini adalah perintah untuk membuat poligon dalam. Sebelum anda selesai mengetikan perintah, geogebra akan menampilkan perintah yang anda inginkan, sehingga anda bisa langsung mengklik pada perintah yang ada.

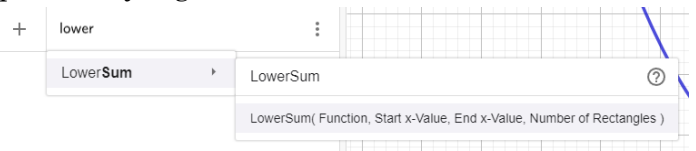

**Gambar 1.** Tampilan Pengisian Input

e. Lalu pada bagian yang berwarna abu-abu (warna pada perintah bisa berbeda tergantung versi dan tampilan geogebra) yang ada di input, gantilah <Function> dengan f (jika fungsinya  $g(x)$  maka Function diganti dengan g), <Start x-Value> dengan batas bawah, <End x-Value> dengan batas atas dan <Number Of Rectangles> dengan banyaknya partisi yang diinginkan lalu enter. Pada soal, batas bawahnya 1 dan batas atasnya 2, kita akan membagi partisinya menjadi 4 bagian . Partisi ini akan berbentuk persegi panjang.

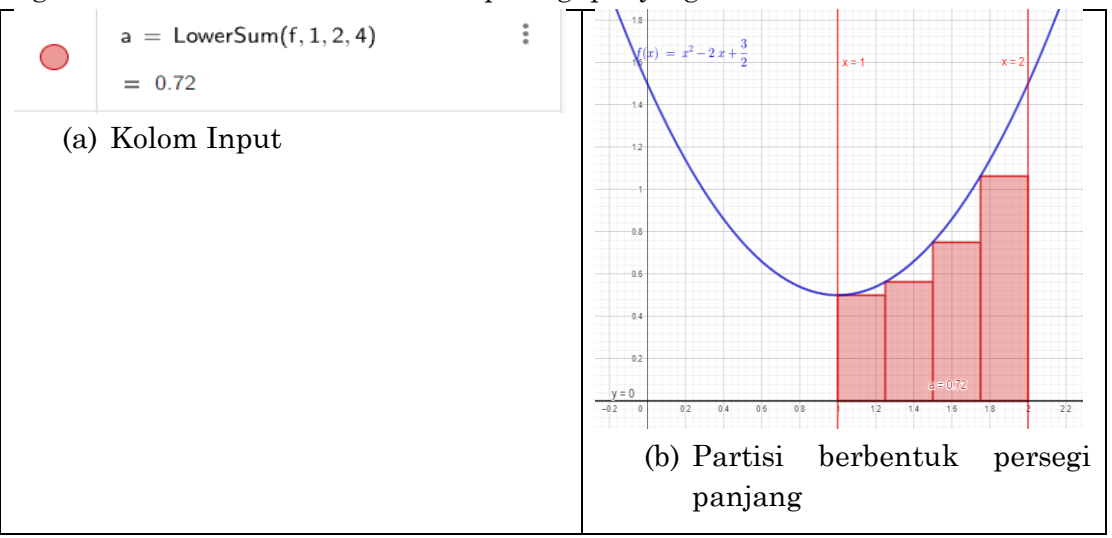

### **Tabel 3.** Pengoperasian Geogebra

Perhatikan gambar 4(b) setiap poligon memiliki alas yang sama yakni  $\Delta x = \frac{2-1}{4}$  $\frac{-1}{4}$  = 1  $\frac{1}{4}$ , sedangkan tingginya berbeda-beda yaitu  $f(x)$ . Poligon 1 memiliki tinggi sejauh  $f(1)$ , poligon 2 sejauh  $f(1 + \frac{1}{4})$  $\frac{1}{4}$ ) = f(1,25), poligon 3 sejauh f(1+ $\frac{1}{4}$ )  $\frac{1}{4} + \frac{1}{4}$  $\frac{1}{4}$ ) =  $f(1 +$  $2 \times \frac{1}{4}$  $\frac{1}{4}$ ) = f(1,5) dan poligon 4 sejauh f(1 + 3 ×  $\frac{1}{4}$ )  $\frac{1}{4}$ ) = f(1,75). Jika kita misalkan luas daerah di bawah kurva adalah A dan luas poligon ke-i adalah  $p_i$ , maka kita peroleh  $A = p_1 + p_2 + p_3 + p_4$  $= \Delta x f(x_0) + \Delta x f(x_1) + \Delta x f(x_2) + \Delta x f(x_3)$  $=\frac{1}{4}$  $\frac{1}{4} \times f(1) + \frac{1}{4}$  $\frac{1}{4} \times f(1.25) + \frac{1}{4}$  $\frac{1}{4} \times f(1.5) + \frac{1}{4}$  $\frac{1}{4} \times f(1.75)$  $= 0.71875 \approx 0.72$ 

Jadi luas dari daerah dibawah kurva adalah 0,72. Terlihat bahwa perhitungan secara aljabar dan menggunakan geogebra hasilnya sama. Semakin banyak partisi yang kita gunakan hasilnya akan semakin baik. Jika partisinya  $n \to \infty$ maka kita dapatkan limitnya  $A = \lim_{n \to \infty} \sum_{i=1}^{n} p_n$ . untuk membuatnya pada geogebra kita lanjutkan pada langkah berikut.

f. Untuk membuat partisinya lebih banyak. hapus perintah LowerSum yang sudah kita buat sebelumnya.

|  | $a = LowerSum(f, 1, 2, 4)$ | Duplicate input  |
|--|----------------------------|------------------|
|  | $= 0.72$                   | Duplicate output |
|  | Input                      | Delete           |
|  |                            | Settings         |
|  |                            |                  |

**Gambar 2.** Menghapus perintah LowerSum

g. ketik atau tuliskan perintah LowerSum[<Function>,<Start x-Value>,<End x-Value>,<Number Of Rectangles>]. lalu gantilah <Function> dengan f, <Start x-Value> dengan 1, <End x-Value> dengan 2 dan <Number Of Rectangles> dengan n lalu enter.

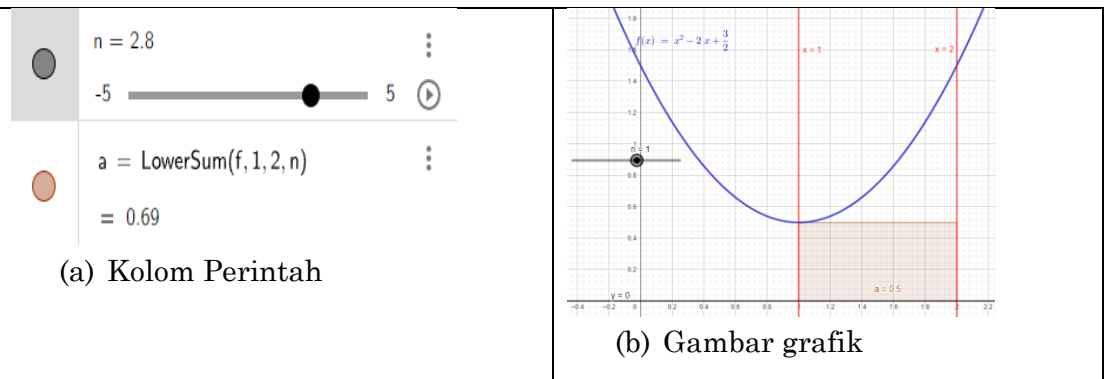

**Tabel 4.** Pengoperasian Geogebra

h. Kemudian double klik pada slider n pada tampilan grafik untuk mengatur nilainya (lihat gambar 7(a)). Kemudian pada bagian slider nilai min diisi dengan

1, max 500 dan increment 0.1. Klik<https://www.geogebra.org/m/tnvkbt7k> untuk mengakses tampilan pada geogebra.

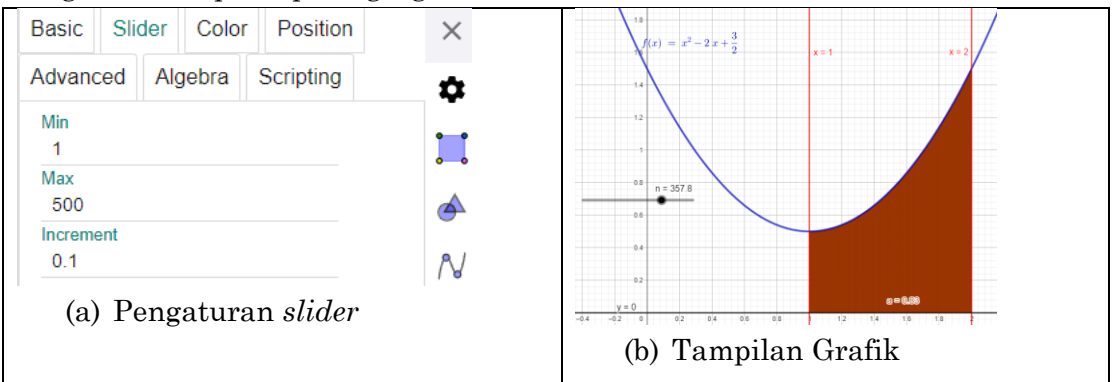

**Tabel 5.** Pengoperasian Geogebra

## **3.2 Luas Menurut Poligon Luar**

Sekarang kita akan menghitung poligon luar dengan contoh soal yang sama menggunakan geogebra. Langkah-langkah pembuatannya sama kecuali pada perintahnya. Langkah-langkahnya sebagai berikut:

- a. Buka aplikasi Geogebra pada laptop atau computer
- b. Lalu klik input dan ketik atau tuliskan fungsi yang akan dicari melalui input kemudian enter.

Contoh:  $f(x) = x^2 - 2x + \frac{3}{2}$ 

$$
f(x) = x^2 - 2x + \frac{3}{2}
$$

**Gambar 3.** Kolom input fungsi

- c. Masukan batas-bata yang ada pada soal pada kolom input
- d. Klik input dan ketik perintah Uppersum[<Function>,<Start x-Value>,<End x-Value>,<Number Of Rectangles>]. UpperSum ini adalah perintah untuk membuat poligon luar. Sebelum anda selesai mengetikan perintah, geogebra akan menampilkan perintah yang anda inginkan, sehingga anda bisa langsung mengklik pada perintah yang ada.

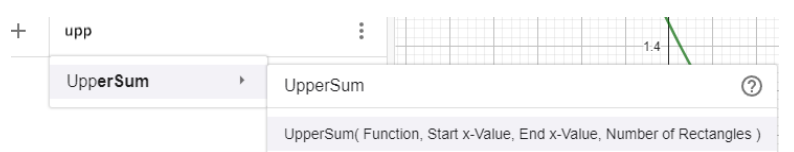

## **Gambar 4.** Kolom input

e. Gantilah <Function> dengan f, <Start x-Value> dengan 1, <End x-Value> dengan 2 dan <Number Of Rectangles> dengan 4 lalu enter.

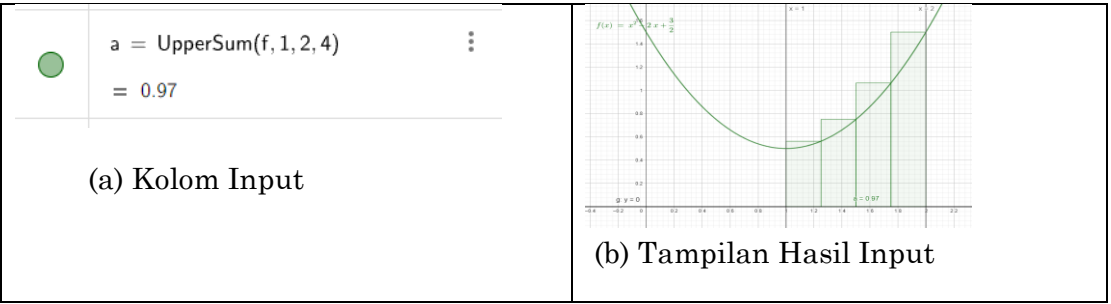

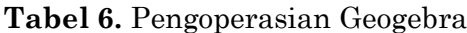

Perhatikan, setiap poligon memiliki ukuran alas yang sama yakni  $\Delta x = \frac{2-1}{4}$  $\frac{-1}{4} = \frac{1}{4}$  $\frac{1}{4}$ , sedangkan tingginya berbeda-beda. Poligon 1 memiliki tinggi sejauh  $f(1 + \frac{1}{4})$  $\frac{1}{4}$ ) =  $f(1,25)$ , poligon 2 sejauh  $f(1+\frac{1}{4})$  $\frac{1}{4} + \frac{1}{4}$  $\frac{1}{4}$ ) = f(1 + 2 ×  $\frac{1}{4}$  $\frac{1}{4}$ ) =  $f(1,5)$ , poligon 3 sejauh  $f(1 +$  $3 \times \frac{1}{4}$  $\frac{1}{4}$ ) = f(1,75), dan poligon 4 sejauh f(1 + 4  $\times \frac{1}{4}$  $\frac{1}{4}$ ) = f(2) Jika kita membagi daerah di bawah kurva menjadi n partisi poligon yang panjang, maka kita lihat bahwa untuk poligon luar interval  $[x_{i-1}, x_i]$  akan memiliki tinggi yang sama dengan  $f(x_i)$  dimana  $x_1 = a + i\Delta x$  dan alas yang sama yakni  $\frac{b-a}{n}$ . Sehingga jika diperumum luas daerah bawah kurva $f(x)$  pada interva [a, b] dengan pendekatan poligon luar dapat dihitung dengan rumus

$$
A = \lim_{n \to \infty} (p_1 + p_2 + \dots + p_n)
$$

$$
= \lim_{n \to \infty} (\Delta x f(x_1) + \Delta x f(x_1) + \ldots + \Delta x f(x_n))
$$

$$
= \lim_{n \to \infty} \Delta x \sum_{i=1}^{n} f(x_1), \text{dimana } \Delta x = \frac{b-a}{n} \text{ dan } x_1 = a + i \Delta x
$$

Untuk membuat partisi poligon luar  $n \rightarrow \infty$  pada geogebra, kita lanjutkan pada langkah berikut.

f. Untuk membuat partisinya lebih banyak. hapus perintah LowerSum yang sudah kita buat sebelumnya.

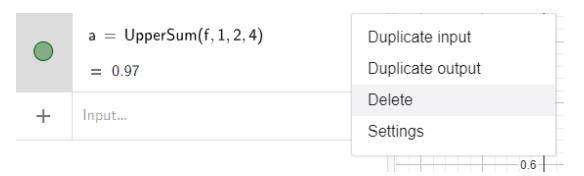

### **Gambar 5.** Penghapusan Input UpperSum

g. Klik input dan ketik perintah Uppersum[<Function>,<Start x-Value>,<End x-Value>,<Number Of Rectangles>].Lalu gantilah <Function> dengan f, <Start x-Value> dengan 1, <End x-Value> dengan 2 dan <Number Of Rectangles> dengan n lalu enter.

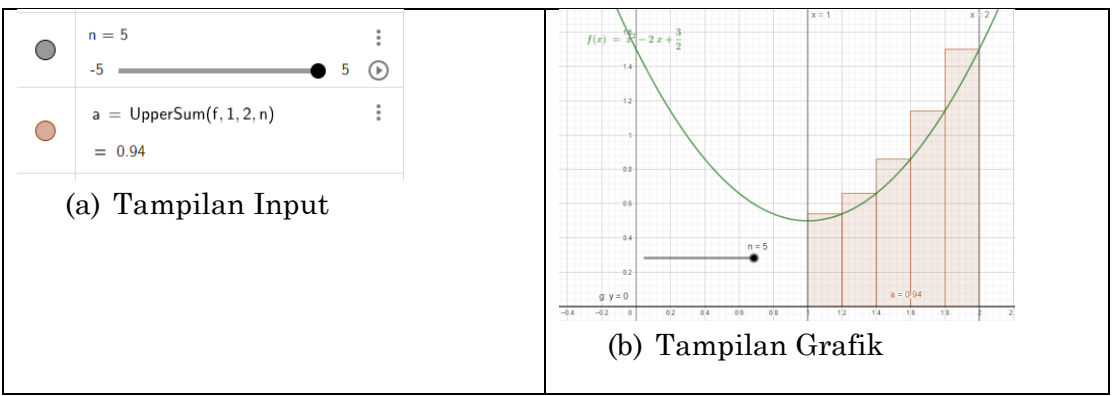

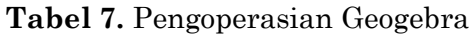

h. Kemudian double klik pada slider n pada tampilan grafik untuk mengatur nilainya . Kemudian pada bagian slider nilai min diisi dengan 1, max 500 dan increment 0.1. Klik <https://www.geogebra.org/m/nwhugyvp> untuk mengakses tampilan pada geogebra.

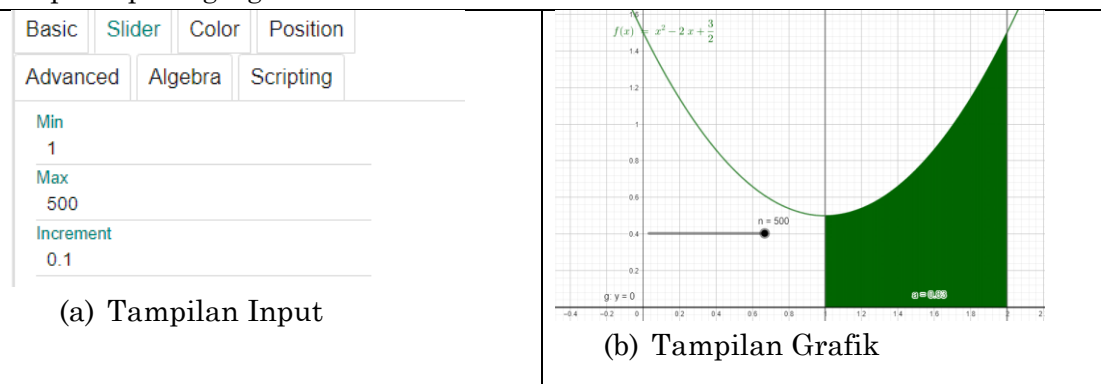

**Tabel 8.** Pengoperasian Geogebra

Perhitungan luas baik menggunakan poligon luar maupun poligon dalam akan memberikan hasil yang sama. Sehingga dapat disimpulkan bahwa perhitungan luas tidak bergantung pada jenis poligon yang dipakai.

## **3.3 Integral Tentu**

Dari pembahasan luas daerah di atas dapat dilihat bahwa baik menggunakan poligon luar atau poligon dalam, hampiran luas daerah yang dibatasi oleh kurva dan sumbu-x diperoleh dengan menjumlahkan luas poligon-poligon satuan. Jumlah aljabar dari luas poligon-poligon tersebut disebut jumlah Rieman dan secara matematis ditulis

$$
\sum_{1}^{n} (f(x_i) \times \Delta x_i)
$$

Jumlah aljabar dari partisi-partisi tersebut akan dapat merepresentasikan luas daerah yang dibatasi sebuah kurva dan sumbu-x apabila jumlah partisi yang digunakan mendekati tak hingga. Fitur slider pada geogebra akan memberikan visual bahwa semakin banyak partisi yang digunakan maka hasil pendekatan atau hampirannya akan semakin baik. Selain itu, jika limit jumlah partisi yang diambil menuju tak hingga hasil

perhitungan akan sama dengan luas daerah yang dibatasi kurva tersebut dan sumbu x. Limit tersebut secara matematis ditulis

$$
\lim_{||P|| \to 0} \sum_{1}^{n} f(x_i) \times \Delta x_i
$$

Sehingga sesuai dengan definisi integral tentu:

Misal f fungsi yang didefinisikan pada [a,b], f dikatakan terintegrasi pada [a,b] jika  $\lim_{||P||\to 0} \sum_{i=1}^{n} f(x_i) \times \Delta x_i$ ) ada, selanjutnya  $\int_a^b f(x) dx$  disebut integral tentu (integral Rieman) f dari a ke b, dan di definisikan

$$
\int_{a}^{b} f(x) dx = \lim_{||P|| \to 0} \sum_{1}^{n} f(x_i) \times \Delta x_i
$$

Hal ini disebabkan karena pada fungsi ini jumlah reiman terbatas untuk pemilihan titik  $x_i$  yang berdekatan cukup dekat ke 0.

Sebagai contoh kita akan membandingkan hasil dari penyelesaian integral dengan menggunakan: 1) Integral reiman, 2) Rumus umum integral, 3) Kurva Geogebra sebagai berikut

Hitung  $\int_{-2}^{3} (x+3)$  $\int_{-2}^{3} (x+3) dx$ 

Penyelesaian menggunakan integral reiman

Sesuai dengan definisi integram reiman maka

$$
\int_{-2}^{3} (x+3) dx = \lim_{||P|| \to 0} \sum_{i=1}^{n} f(x_i) \Delta x_i
$$

Pada partisi Reiman, kita dapat membuat *n* partisi dengan panjang yang sama atau berbeda. Sehingga jika kita membagi daerah di bawah kurva dengan partisi Reiman yang sama dimana setiap polygon memiliki panjang sama, sehingga Δ $x_i = \Delta x = \frac{3-(-2)}{n}$  $\frac{(-2)}{n} = \frac{5}{n}$  $\frac{5}{n}$  dan  $x_i = -2 + i\Delta x = -2 + \frac{5i}{n}$  $\frac{5i}{n}$  dengan demikian  $f(x_i) = x_i + 3 = 1 + \frac{5i}{n}$  $\frac{5i}{n}$ . Lebih lanjut  $||P|| \rightarrow 0$ artinya diharapkan panjang polygon terpanjang mendekati 0, keadaan ini terjadi apabila jumalah partisi sangat banyak yakni  $n \rightarrow \infty$  dengan demikian kita peroleh:

$$
\int_{-2}^{3} (x+3) dx = \lim_{||P||\to 0} \sum_{i=1}^{n} f(x_i) \Delta x_i = \lim_{n \to \infty} \sum_{i=1}^{n} f(x_i) \Delta x_i
$$
  
= 
$$
\lim_{n \to \infty} \sum_{i=1}^{n} \left[ \left( 1 + \frac{5i}{n} \right) \left( \frac{5}{n} \right) \right]
$$
  
= 
$$
\lim_{n \to \infty} \left( 5 + \frac{25}{n^2} \sum_{i=1}^{n} i \right)
$$
  
= 
$$
\lim_{n \to \infty} \left( 5 + \frac{25}{2} + \frac{25}{2n^2} \right)
$$
  
= 
$$
5 + \frac{25}{2} + 0 = 17\frac{1}{2}
$$

Rumus umum integral

*Griya Journal of Mathematics Education and Application Volume 3 Nomor 4, Desember 2023* **|615**

Sekarang kita akan mengerjakan soal di atas menggunakan definisi:

$$
\int_{x=a}^{x=b} f'(x)dx = \int_{a}^{b} f'(x)dx = f(x)|_{a}^{b} = f(b) - f(a)
$$
  
Sehingga

$$
\int_{-2}^{3} (x+3) dx = \left(\frac{1}{2}x^2 + 3x\right)\Big|_{-2}^{3} = \left(\frac{1}{2}(3)^2 + 3(3)\right) - \left(\frac{1}{2}(-2)^2 + 3(-2)\right)
$$
  
=  $\frac{27}{2} + 4 = \frac{11}{2} = 17\frac{1}{2}$ 

Kurva Geogebra

Adapun langkah-langkah menggunakan geogebra adalah sebagai berikut:

Buka aplikasi Geogebra pada laptop atau komputer

Lalu klik input dan ketik atau tuliskan fungsi yang akan dicari melalui input kemudian enter.

Contoh:  $f(x) = x + 3$ 

## •  $f(x) = x + 3$

## **Gambar 6.** Kolom input fungsi

Masukan batas-batas yang ada pada soal pada kolom input

Klik input dan ketik perintah Uppersum[<Function>,<Start x-Value>,<End x-Value>,<Number Of Rectangles>]. UpperSum ini adalah perintah untuk membuat poligon luar. Sebelum anda selesai mengetikan perintah, geogebra akan menampilkan perintah yang anda inginkan, sehingga anda bisa langsung mengklik pada perintah yang ada.

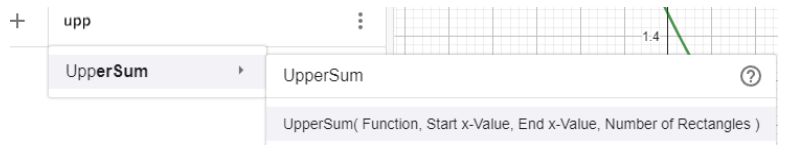

## **Gambar 7.** Kolom input

Gantilah <Function> dengan f, <Start x-Value> dengan -2, <End x-Value> dengan 3 dan <Number Of Rectangles> dengan lalu enter.

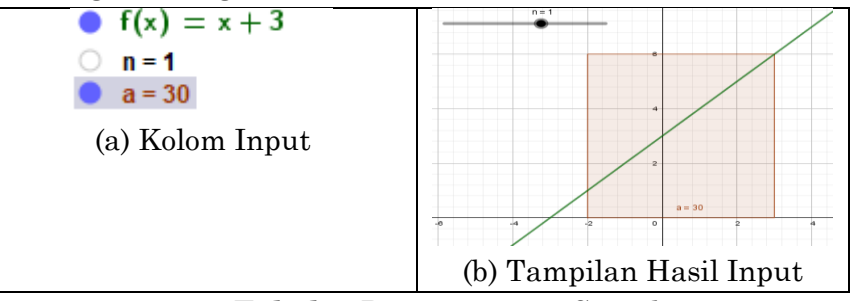

**Tabel 9.** Pengoperasian Geogebra

Setelah itu klik kanan pada slider n dan pilih "objek properties".

Nalley et al *Geogebra* untuk Pengantar Pembelajaran *…*

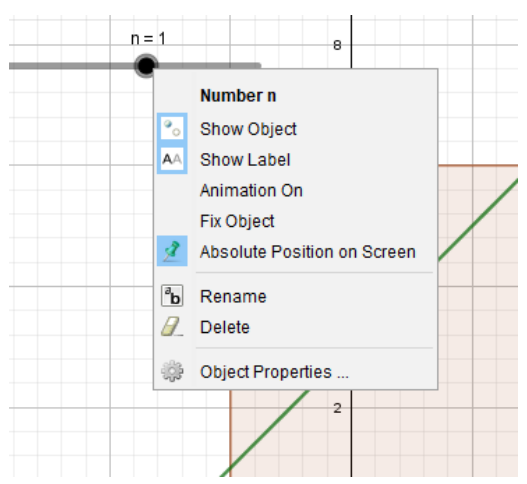

**Gambar 8.** Pengaturan Input slider

Kemudian double klik pada slider n pada tampilan grafik untuk mengatur nilainya. Kemudian pada bagian slider nilai min diisi dengan 1, max 500 dan increment 0.1.

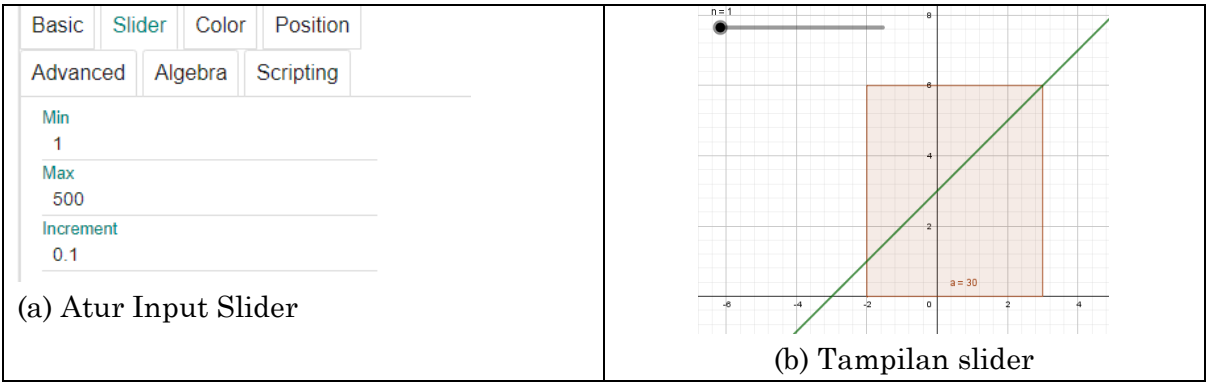

**Tabel 10.** Pengoperasian Geogebra

Setelah itu, kita atur nilai input slider sampai mendekati nilai max

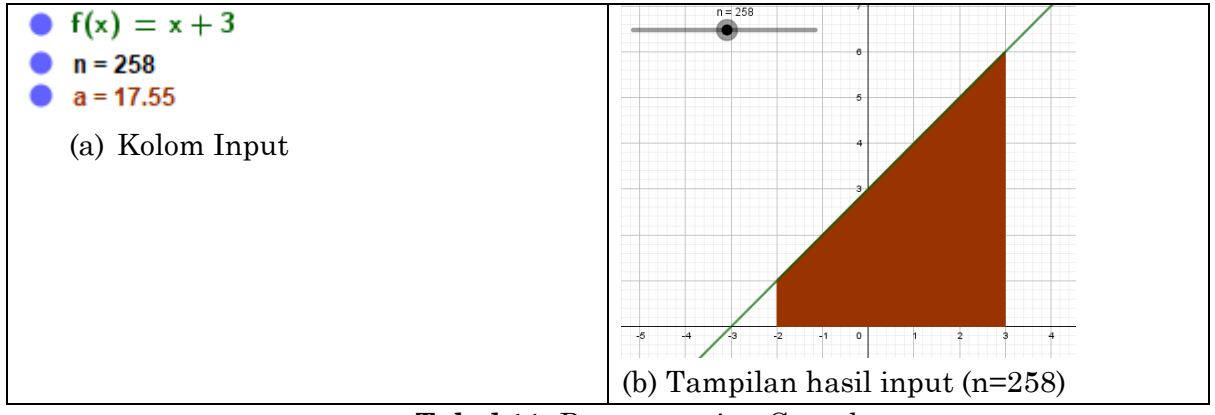

**Tabel 11.** Pengoperasian Geogebra

Atur input slider ke nilai maksimal dan perhatikan nilai a pada kolom input

Nalley et al *Geogebra* untuk Pengantar Pembelajaran *…*

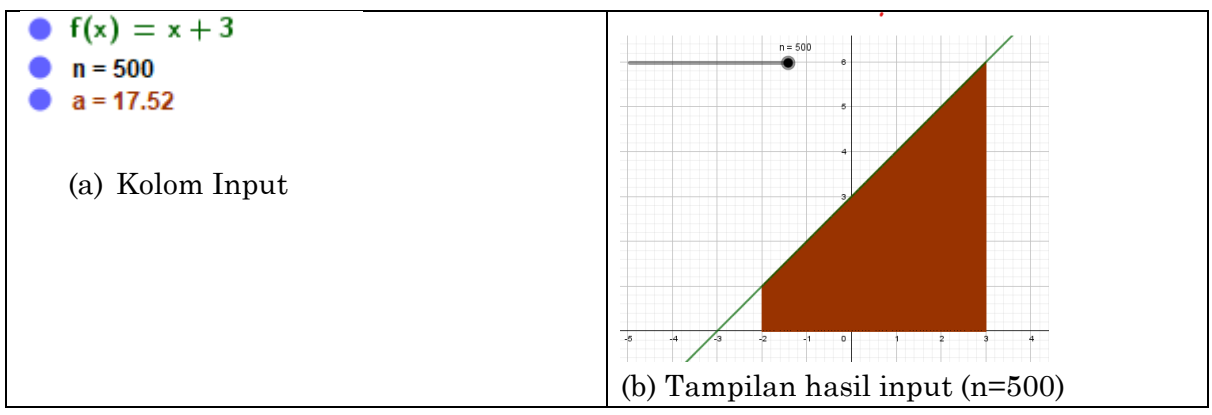

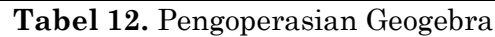

Dapat dilihat nilai a ≈ 17.5 sehingga nilai  $\int_{-2}^{3} (x+3) dx = 17.5 = 17\frac{1}{2}$ . Dari hasil pekerjaan menggunakan integral reiman, rumus umum integral, kurva geogebra diperoleh bahwa nilai  $\int_{-2}^{3} (x+3) dx = 17\frac{1}{2}$ . Maka untuk menentukan luas dari suatu dapat menggunakan integral dengan berbagai pendekatan yaitu integral reiman, rumus umum integral, dan kurva geogebra. Penggunaan integral menggunakan geogebra tidak hanya sebagai media visualisasi tetapi juga menjadi salah satu media belajar untuk peserta didik dapat memahami konsep integral. Dalam pembelajaran matematika khususnya pada materi integral, guru cenderung hanya memberikan rumus, contoh soal dan latihan soal.

Oleh karena itu, penggunaan geogebra seperti yang dibahas dapat menjadi acuan bagi guru untuk mendesain pembelajaran matematika pada materi integral. Guru dapat memulai materi integral dengan konsep poligon luar, poligon dalam, dan integral rieman. Kemudian baru diberikan rumus umum integral, beserta contoh dan latihan soal. Hal tersebut bertujuan agar peserta didik tidak kehilangan konsep materi sebelumnya (limit dan turunan) serta peserta didik tidak bertanya-tanya darimana datangnya rumus integral. Dengan penggunaan aplikasi geogebra sebagai media pengantar materi integral tentu maka peserta didik akan lebih memahami materi integral.

## **4. SIMPULAN**

Peserta didik biasanya kesulitan memahami materi karena materinya bersifat abstrak dan sulit membayangkan visualisasi luas benda menggunakan integral. sehingga, media integral dapat digunakan untuk menjawab masalah di atas. Selain itu, penggunaan integral menggunakan geogebra tidak hanya sebagai media visualisasi tetapi juga menjadi salah satu media belajar untuk peserta didik dapat memahami konsep integral. Oleh karena itu, penggunaan geogebra seperti yang dibahas dapat menjadi acuan bagi guru untuk mendesain pembelajaran matematika pada materi integral. Guru dapat memulai materi integral dengan konsep poligon luar, poligon dalam, dan integral rieman. Kemudian baru diberikan rumus umum integral, beserta contoh dan latihan soal. Oleh karena itu, geogebra sebagai pengantar materi integral dapat digunakan sebagai media yang cocok di kelas.

## **5. UCAPAN TERIMA KASIH**

Ucapan terima kasih, pertama peneliti sampaikan kepada Tuhan Yang Maha Esa karena atas tuntunannya peneliti dapat menyelesaikan penelitian ini dengan baik. Peneliti juga mengucapkan terima kasih kepada semua pihak yang telah membantu menyelesaikan penelitian ini baik secara langsung maupun tidak langsung.

## **6. REKOMENDASI**

Rekomendasi bagi guru agar dalam proses pembelajaran dapat menggunakan aplikasi-aplikasi yang dapat membatu peserta didik untuk memahami materimateri yang abstrak seperti geogebra.

### **7. REFERENSI**

- Basaria, R., Setiawan, A., & Sediyono, E. (2018). Determination of regional areas of regency and city in central sulawesi province using polygon method by google earth. Jurnal Mercumatika: Jurnal Penelitian Matematika Dan Pendidikan Matematika, 3(1), 9–22.
- Blegur, I. K. S. (2021). Kajian Interpolasi Dua Dimensi dalam Tabel Nilai Kritik Sebaran F Berbantuan Program Matlab. Fraktal: Jurnal Matematika Dan Pendidikan Matematika, 2(1), 64-79. https://doi.org/10.35508/fractal.v2i1.4034.
- Fitriani, F., Maifa, T. S., & Bete, H. (2019). Pemanfaatan Software Geogebra Dalam Pembelajaran Matematika. Jurnal Pendidikan Dan Pengabdian Masyarakat, 2(4).
- Habsy, A. (2017). Seni memahami penelitian kualitatif dalam bimbingan dan konseling : Studi literatur. JURKAM: Jurnal Konseling Andi Mattappa, 1(2), 90.
- Hohenwarter, M., Hohenwarter, J., Kreis, Y., & Lavicza, Z. (2008). Teaching and learning calculus with free dynamic mathematics software Geogebra.
- Listiana, Y., Wulandari, W., Aklimawati, A., & Isfayani, E. (2021). Pengembangan Modul Berbantuan Software Geogebra pada Mata Kuliah Kalkulus Integral. Jurnal MathEducation Nusantara, 5(1), 40-50.
- Mandailina, V., Sucipto, L., Syaharuddin, S., Ibrahim, M., Abdillah, A., & Satriawan, R. (2022). Penggunaan Tools Tutor Maple Dalam Meningkatkan Kemampuan Mahasiswa Dalam Menyelesaikan Soal Kalkulus Integral. JPMB: Jurnal Pemberdayaan Masyarakat Berkarakter, 5(1), 43-50.